## **AutoCAD Registration Code For Windows**

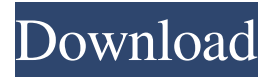

#### **AutoCAD [32|64bit] [Latest 2022]**

Ad AutoCAD is used worldwide by many companies, including more than 9.5 million licensed users. According to Autodesk, the software application is used by students, architects, designers, engineers, and technicians to create and modify architectural drawings, 3-D models, BIM (Building Information Modeling) files, engineering schematics, plant blueprints, electrical schematics, and technical drawings. It is also used to create videos, audio, and presentations, and is one of the flagship programs of Autodesk's Intelligent Workforce Management. Steps Step 1: Launch AutoCAD. When your computer starts up, you may see the AutoCAD logo on the screen. Step 2: Click the AutoCAD icon on your desktop. Step 3: Click the "AutoCAD" option. Step 4: Click "Yes" to run AutoCAD. Step 5: If your computer is still running Windows 7 or 8, click "Yes" or "OK" to the "Do you want to sign in?" prompt. If you are using Windows 10, the message prompts you to "Turn on Windows Hello for Business." Click "OK" to continue. Step 6: Type in your password and click "OK" when prompted. Step 7: If your computer is not already connected to the Internet, click "Add Network" to establish a connection. Step 8: When the AutoCAD logo appears on your screen, click "Next." Step 9: Read the agreement. Click "Agree" to continue. Step 10: If your version of AutoCAD includes native 64-bit components, you may need to close any running apps, windows, and programs before you can run AutoCAD. Step 11: Click "Next" when you are ready to install AutoCAD. Step 12: Begin the installation process. When your computer finishes the installation, AutoCAD should open the window that appears in the background. Step 13: Click "Yes" when you are prompted to save a desktop shortcut. Step 14: Type a name for the shortcut. Step 15: Click "Close" when you are done. Step 16

#### **AutoCAD Crack X64**

CAD features The CAD modeling and drafting application AutoCAD uses many of its own tools in addition to those available in any other CAD program. These tools include the AutoCAD graphics tools such as the spline line tool, the polyline fill tool and the polygon fill tool. The CAD-type drawing tools such as the arc tool, the annular arc tool, the bezier tool and the isosurface tool are only available in AutoCAD. Many other tools are available with AutoCAD but are not unique to it: Hatch pattern tool Bump mapping tool Down-fill tool Loop cut tool Level set tool Magnify tool Miter join tool Occluded surface tool Snap tool Spline tool Sub-millimeter precision T-junction tool Use Vector tool World coordinates Keyboard Shortcuts AutoCAD supports a number of keyboard shortcuts. The following is a list of AutoCAD shortcuts. Arrow keys: Move line to and from position or arrow specified Backspace:

Delete last character entered Control+arrow keys: Move line from one endpoint to another Ctrl+arrow key: Rotate line End key: End current editing command Esc: End current command and go back to drawing F3: Reset current editing point to origin H: Show Hidden lines K: Rotate line Left Arrow: Select previous point Line Segment button: Create a line segment from the current point Menu: Display the menu Spacebar: Snap to selected point Shift: Extend current line segment Shift+arrow key: Stretch line segment Shift+Insert: Add line segment to the current line Shift+Left Arrow: Move line segment one unit to the left Shift+Right Arrow: Move line segment one unit to the right Ctrl+I: Create line segment from selected endpoint Ctrl+L: Select last point Ctrl+P: Paste copied line segment Ctrl+Q: Convert the current line segment to its reverse Ctrl+R: Reset the current edit point Ctrl+T: Repeat last operation Ctrl+W: Cut line segment Ctrl+X: Delete line segment Ctrl+Y: Copy line segment Ctrl+Z: Undo last command Delete key: Delete last character entered D: Draw or Delete a line F: Flip vertical F: Flip horizontal G: Go to a drawing G: Go to a a1d647c40b

## **AutoCAD Free Download 2022**

Use the keygen to unlock: - i) Open the Autodesk Autocad program. - ii) Click on Open. - iii) Fill the Key field with:

## **What's New in the AutoCAD?**

Create a complete text file, link it to an AutoCAD drawing, and run the command to replace the imported text on all objects linked to the text file. (video: 2:45 min.) Edit hundreds of objects in a drawing simultaneously with AutoDiff by adding text to objects in a drawing that have already been created, without double-clicking. Add simple text to numerous objects in a drawing and get an instant result – all in a matter of seconds. Add named text to many objects in a drawing at once by adding a tag to objects. Change any tag of your choice to automatically update all named objects, even non-text objects and nested objects. Convert a series of linked drawings into a single AutoCAD DWG or DWF drawing with a single click. Export selected objects from a drawing to a new folder. Watch the video Create text by selecting an object and typing on the touchscreen Enter text in your drawing by selecting an object and pressing a key. Double-click to edit the text. Bring text to life by adding an alignment to the objects and quickly editing the text. Drag and drop existing linked drawings into a new drawing to create a new layout. Open and import a vector file from Microsoft Office into AutoCAD. Create text and apply your designs as you drag and drop objects. Create a working link to a vector file from a Microsoft Office file and automatically change the file type in AutoCAD. Import a drawing from an external device or from the network. (video: 2:30 min.) Send a drawing and its embedded comments from Microsoft Word or PowerPoint to an external device or to the network for fast online sharing. Watch the video Share text to the cloud with your friends Send comments and comments about a drawing in real time directly to your social network pages, or even to your email inbox. Save a drawing to an external device with the following steps: Select a drawing and click Save to My Files on the device. Select a drawing and click Save to Dropbox, Google Drive, or other location. Change the Autodesk software to use dropbox, google drive, OneDrive, or other location as your file storage. Send comment or questions to other devices or accounts that are already shared with you. Watch the video

# **System Requirements:**

Minimum PC: OS: Windows XP SP3 / Vista SP2 / Windows 7 SP1 / Windows 8 SP1 / Windows 10 / Linux Processor: 2.0 GHz Intel Core 2 Duo Memory: 2 GB RAM Graphics: 512 MB NVIDIA GeForce G105M / ATI Radeon HD 5850 Hard Drive: 8 GB free space DirectX: Version 9.0c Sound: DirectX 9.0c compatible sound card Additional Notes: You can install the original game

Related links: